# Witey Mo

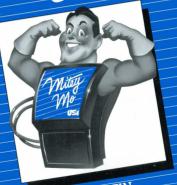

USER'S MANUAL

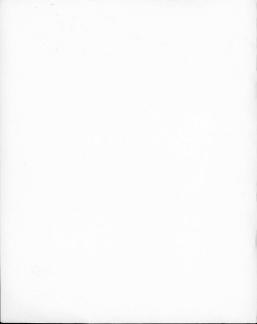

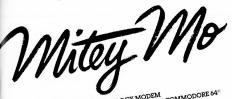

USI'S ADVANCED TECHNOLOGY MODEM
THAT TURNS YOUR COMMODORE 64\*
INTO A COMMUNICATIONS GIANT

USER'S MANUAL

BY KARIN CRILLY-HAYS

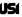

USI INTERNATIONAL 71 Park Lane / Brisbane, California 94005 415 / 468-4900

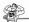

Mitey Mo is a registered trademark of USI International.

Commodore 64 is a registered trademark of Commodore Business Machines, Inc. Mitey Mo's software is provided under license from Midwest Micro, Inc.

Mittey Mos software is provided under license from Mittwest Mitto, link.

Copyright © 1984 by USI International. All rights reserved. Printed in the USA.

This manual is published and copyrighted by USI International. Copying, duplicating, selling, or otherwise distributing this manual is expressly forbidden exceent by prior written consent of USI International.

Commodore Business Machines was not in any way involved in the writing or preparation of this manual. Nor were the statements or procedures presented here reviewed for accuracy by that company. Use of the term Commodore should not be construed to represent an endorsement by Commodore Business Machines, Inc., of the modem or the accompanying software.

# **Contents**

Online Overview

Getting Acquainted 5

| benefits and Services 6                                                                                                    |
|----------------------------------------------------------------------------------------------------|
| Setting Up Your System in Four Easy Steps                                                                                                    |
| Power Up 10                                                                                                    |
| Operating Your System 12                                                                                                    |
| Getting Ready to Go Online 12 Changing Mitey MoS Preset Communications Values 1. The Communications Option 1: Placing a Call Using Your Computer Keyboard 17 Communications Option 2: Placing a Call Using Your Telephone Dial 21 |
| Communications Option 3: Answering a Call 24 Communications Option 4: Changing the Preset Communications Values 28                                                                                                    |
| Communications Option 5: Reviewing or Printing Data from<br>The Buffer Memory 29                                                                                                    |
| Using the Function Keys 30                                                                                                    |

36

National Networks, Local Area Services, and Bulletin Board Systems 36 Getting Started with Services and Databases 37 What Is a Bulletin Board System? 38 What to Expect When You Go Online 39 Directory of National Networks 40

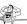

# Troubleshooting 44

# Glossary 46

Federal Communications Commission and Telephone Company Information 48

Specifications 52

Warranty and Service Policy

# Getting Acquainted

USI International created Mitey Mo because we felt that sending and receiving information with computers over phone lines (telecommunicating) should be easy, inexpensive, and fun. We wanted a modern and software package friendly enough for the novice user and advanced enough for the most sophisticated user regardless of age. We started with this mightly little modern that combines the latest in technology with the convenience of small size and easy installation. To that we added software written specifically for this modern that gives directions on the screen in palin English. We

wrote a manual that is thorough. easy to understand, and enjoyable to read. Furthermore, we've included phone cables and a function key template in our package to make it complete. Our total system makes it easy for you to get started while at the same time bringing out the full capacity of you Commodore 64.

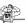

These are some of Mitey Mo's feature-rich qualifications:

- ➤ Automatically dials telephone numbers (Autodial)
- Receives data from remote computers while unattended (Auto-Answer)
- ➤ Automatically redials last number (Auto-Redial)
- ► Provides a smooth scrolling screen
- ► Allows onscreen review
- ▶ Has the ability to print and store communications
- ► Permits simultaneous two-way communication (Full Duplex)
- ► Communicates at 300 baud (bits per second)
- ► Permits user to reprogram communications parameters
- ► Has easy-to-follow on-screen directions

Mitey Mo enlarges your world by linking you to all kinds of information. It enables your computer to exchange information with other computer systems over regular telephone lines. Mitey Mo takes the signals from your computer, translates them into signals your phone understands, and transmits them. In the other direction, Mitey Mo accepts incoming signals from a remote system over the same telephone lines and converts them into a language your computer can understand.

To participate in this two-way communication, the two computer systems must understand each other. Both must agree on such factors as transmission speed, size of "data" words, and a method of error testing. Mitey Mo can make your Commodore 64 match the requirements of most systems through options that you program yourself.

# Benefits and Services

Telecommunicating has something to offer each member of the family. Here are a few ideas. For a more complete list, see the Directory of National Networks on page 40.

#### THE BENEFITS

The following are some of the major benefits of telecommunicating:

- ➤ You can do it in the comfort of your home or office.
- ► There's no waiting, as there is with mail or newspaper delivery.
- ► Vast quantities of information become instantly available at your convenience, day or night.

#### THE SERVICES

Different users have different needs for the information and services available by way of telecommunication. Here's a sample of the diversity:

#### For the Business Person

The latest news and stock reports Electronic mail Job opportunities Daily commerce reports Industry data sources

# For the Student and Educator Access to reference libraries

Conversations with professionals Opportunities to publish your writing Courses at home

# For the Home Manager

Banking Catalog shopping Airline and hotel reservations Family-topic databases and

conferencing

For the Fun of It

Games

Movie reviews Sports stories and scores Collaborative novel writing

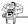

# Setting Up Your System in Four Easy Steps

#### IMPORTANT NOTICE

The following procedures will prevent possible damage to Mitey Mo, your Commodore 64, and your cassette or diskette:

- Always make sure your Commodore 64 is turned off when you insert or remove the Mitey Mo modem.
- Always make sure your diskette or cassette is out of its drive unit before you turn the unit on or off.

# Step 1

Locate the user port on the back of your Commodore keyboard. It is the wide slot on the far right as you face the back of the computer.

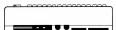

# Step 2

User port

Carefully but firmly push Mitey Mo into the slot. You will hear and feel it "click" into place.

# Step 3

Most phones have a detachable cord, as shown. Use the eight-foot cable, provided in the package, to connect Mitey Mo to the nearest telephone outlet. Place one end in the wall outlet, and the other in the modern outlet labeled LINE.

# Step 4

Use the two-foot cable provided in the package, or the cable supplied with your phone, to connect Mitey Mo's PHONE outlet to your telephone.

If the end of the cable that attaches to the phone doesn't have a modular plug, leave it in place. Use the existing phone cable and insert the end of the telephone cable into the modem's PHONE outlet.

You are now ready for action.

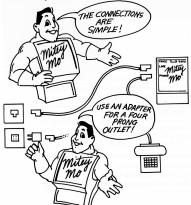

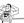

# Power Up!

Check again to make sure there is no cassette or diskette in the drive unit before turning on the power to the unit.

Turn on the power to your Commodore 64 keyboard, monitor, and diskette or cassette drive.

The screen should look like this:

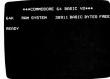

# LOADING THE SOFTWARE PROGRAM USING A CASSETTE

- ► Install the cassette in the drive and press the "Rewind" lever.
- ► After rewind is completed, type **NEW** and press RETURN.
- ► Then type LOAD and press RELIEN
- The screen will now inform you to start the cassette drive by pressing the "Play" lever.
- The screen will initially clear for approximately 24 seconds. The message "Searching—Found Mitey Mo" will appear.
- The screen will again clear for approximately 2 minutes and 10 seconds while the program is loading.

# LOADING THE SOFTWARE PROGRAM USING A DISKETTE

- ► Install the diskette in the drive.
- ► Type LOAD"\*",8,1 and press RETURN
- The screen will clear for approximately 14 seconds while the program is loading.

When loading is complete, the screen will look like this:

MITEY MO MELCOMES YOU
TO USI'S ADVANCED TECHNOLOGY MODEM
THAT TURNS YOUR COMMODDEE 64
INTO A COMMUNICATIONS GIANT
TO PARK LANE, BRISBANE, CA 94005
(415) 468-4900

#### NOTE

After the software has been loaded in the system, it is no longer necessary to keep the cassette or diskette in the drive unit. It is a good practice to remove the software from the drive unit and put it back in its protective cover at this time to prevent it from being damaged by an electrical surge or other disturbance.

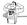

# Operating Your System

# Getting Ready to Go Online

The title page you saw earlier will remain on the screen for a few seconds, after which it will be auto-

matically replaced by the following display:

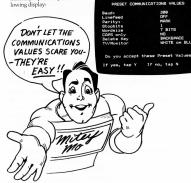

The communications values are just Mitey Mo's way of finding out if there will be a "fit" with the computer system you want to talk to.

- Mitey Mo is preset to fit with most public access systems. Therefore, the preset values only need to be changed in special circumstances.
- Reference to the user's manual, or a call to the customer service department, for the service being contacted, will inform you of any changes that may be necessary.

## To accept the preset values, type .

➤ The screen will automatically display the various communications options. Proceed directly to the description of the Communications Options Menu on page 16.

If you need to change any of the values, type .

The items listed in the screen above will appear one at a time on individual screens so you can make the required selection.

#### Changing Mitey Mo's Preset Communications Values

All eight items from the previous display will come up one at a time.

- ► The line immediately under the option indicates the number corresponding to the current setting. If you accept this value, press

  SELUCION to move to the next item.
- If you wish to make a change, indicate your selection by pressing the number of your choice.
- As soon as all necessary changes have been made, you may go to the Communications Options Menu by pressing the STOP key.

Most systems use 300 baud unless otherwise stated.

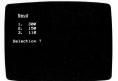

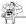

The Commodore 64 incorporates automatic linefeed. Therefore select "Off" unless the system you are calling requires the linefeed function to be "On."

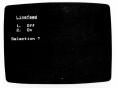

Parity is the way the remote system checks for errors. "Mark" is usually accepted unless otherwise required by the remote system.

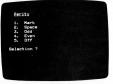

Stopbits is a signal indicating the end of a character. Systems using 300 baud usually use one stopbit.

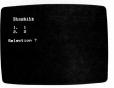

Wordsize refers to the bits that are necessary to define a character, not the actual length of a word. The most common word size is seven bits. Mordsize
1. 7
2. 8
Selection ?

"Yes" results in all UPPER CASE letters when online. Some people find them easier to read

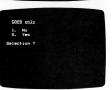

This code is used to activate the delete backspace key.

 Commodore, Apple, and IBM systems use the "Backspace" code.

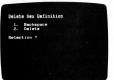

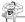

The top row is called the "Status Line" (see page 31).

Try each option to see which combination provides the clearest print on your screen.

If you have a monochrome screen, use of these function keys will produce different levels of contrast

```
RCV DPL FMT REW

TV/Monitor Display

Select display colors using the 
Function Keys:
```

f 1 changes CHARACTER color f 3 changes BRCKGROUND color f 5 changes BORDER color f 7 changes STATUS LINE color After selecting colors, press RETURN to go to Communications

Options.

After making your selection on this final screen, press RETURN to bring up the Communications Options Menu.

#### The Communications Options Menu

After you have accepted the preset communications values or made the appropriate changes, the

following menu will come up on your screen:

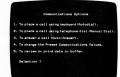

Decide which one you want and press the number opposite your choice.

A detailed walk-through of the operations associated with each of the options follows.

# Communications Option 1: Placing a Call Using Your Computer Keyboard

Follow these directions when you wish to make a call using your Commodore keyboard.

After you have selected Option 1, your screen will look like this:

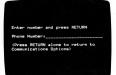

A bright blinking square will appear after the words "Phone number."

- ► Enter the number you are calling and press RETURN.
- It is not necessary to use the area code if you are calling a number in your area.
- ► It is also not necessary to use () or - in the telephone number. Example: (415) 468-4900 may be entered as 4154684900.
- If you are calling from a phone that requires an outside line, see page 21 for directions.

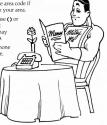

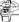

Your new screen will look this:

Set Modew VOICE/DATA switch to DATA Press RETURN to continue

Follow the directions on the screen:

- ► Move the Modem switch to DATA.
- ► Press RETURN

The new screen will initially look like this:

Waiting for dial tone
Dialing
Waiting for the number to answer

If there is no answer, these lines will be added:

No answer Clearing the line One moment, please

Just watch the screen. The monitor is telling you what is happening on your telephone line.

- If the number you are calling isn't reached the first time, either because the line is busy or the number doesn't answer, the call will automatically be placed again and again until answered.
- If you want to know whether the line is busy or if there is no answer, try the manual dialing procedure, "Communications Option 2."

If you wish to stop the auto-redialing process, press STOP, which will return you to the Communications Options Menu.

When your call is answered your screen will look like this:

The "Online" message indicates that you are now connected at both ends of the line.

- ► Press BattleN twice.
- ► This action is used to determine whether your system and the system you are calling are operating with the same preset communication

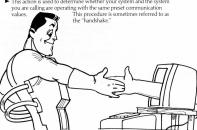

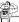

The abbreviations at the top of the screen represent the Status Line, which lets you know which function keys are on or off. (See explanation of Function Keys, page 30.)

- If a bright square appears to the right of RCV, it means your computer's temporary memory (the Receive Buffer) is ready to store information for later review or for printing.
- If a bright square appears to the right of DPL, it means that your system is operating on half-duplex. That is, it is transmitting data in only one direction at a time.
- If a bright square appears to the right of FMT, the modem will reformat the lines so that the left-hand margin is even, or "justified."
- If a bright square appears to the right of REW, it means that you are reviewing data that is stored in the buffer rather than looking at incoming data.

#### NOTE

If you want to record the subsequent communication in your system's temporary memory (Receive Buffer) for later review or printing, you must turn on the "receive" function at this time.

- ➤ Do this by holding down the SHEE key and pressing function key
- A bright square will appear to the right of RCV on the screen.

You are now ready to begin your communication. The service, bulletin board, or person you are calling will ordinarily provide onscreen directions or a manual on how to proceed.

▶ For a preview of what to expect when online, be sure to read "Online Overview," beginning on page 36.

# INSERTING A PAUSE IN A TELEPHONE NUMBER

If you are placing a call from a telephone line that requires that you obtain an outside line before you dial the desired number, it may be necessary to put a "pause" between the access number and the outside number.

Mitey Mo will permit you to install this pause as follows:

Remember the initial screen-

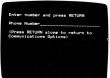

# To install the pause:

- Type in the number you need to get the outside line. Many locations use the number 9.
- Next, type in a p for each three seconds it takes to get the dial tone for the outside line. You may want to try this first to find out how many seconds your phone requires.
- ► Now type in the phone number you are calling.

Sample entry: **9pp4684900** (the two **p**'s provide for a six-second pause).

# Communications Option 2: Placing a Call Using Your Telephone Dial

Follow these directions when you wish to make a call using your telephone dial.

► If, for any reason, you wish to return to the Communications Options Menu during the following sequence, press STOP.

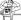

After you have selected Option 2, your screen will look like this:

Dist number on phone and listen for answer.

Then set modem VOICE/DATA switch to DATA and press RETURN to go online

If there is no answer or the line is busy, hang up and redial later.

If you get a connection, you will hear a loud "hum."

- ► Quickly move the modern VOICE/DATA switch to DATA.
- ► Press RETURN to go online. You will hear a change in the tone.

Your new screen will look like

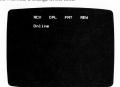

The "Online" message indicates that you are now connected at both ends of the line

- ► Press RAURN twice.
- This action is used to determine whether your system and the system you are calling are operating with the same preset communications values.

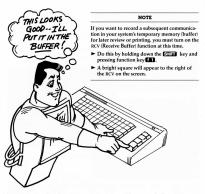

You are now ready to begin your communication. The service, bulletin board, or person you are calling will ordinarily provide you with onscreen directions or a manual on how to proceed.

➤ For a preview of what to expect once you are online, be sure to read "Online Overview," beginning on page 36.

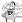

### Communications Option 3: Answering a Call

Follow these directions when you want to receive a call on your system.

 If, for any reason, you wish to return to the Communications Options Menu during the following sequence, press STOP.

After you have selected Option 3, your screen will look like this:

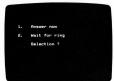

If you want to answer a call now, read below. If you are waiting for the phone to ring, see page 26.

#### IF YOU ARE ANSWERING A CALL NOW

If the calling system is ready to transmit, select "Answer now" by pressing  $\blacksquare$ .

If you have selected the "Answer now" option, the screen will look like this:

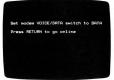

This message will appear until connection is made with calling system:

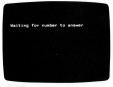

When the connection is made the screen will look like this:

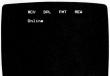

The "Online" message indicates that you are now connected at both ends of the line

► Press EMURN twice.

 This action is used to determine whether your system and the system you are connected to are operating with the same preset communication values.

The person answering the call usually begins by typing **hello**. This greeting will appear on both your screen and that of the calling system.

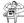

#### NOTE

If your greeting is displayed in double letters—that is, "hheelllloo"—your system is set on half-duplex. To set to full duplex, press function key [13].

You may now proceed with your communication.

#### IF YOU ARE WAITING FOR YOUR PHONE TO RING

If you are going to wait for the telephone to ring, select "Wait for ring" by typing **2**.

If you have selected the "Wait for ring" option, the screen will look like this:

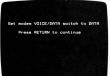

Follow the directions on the screen.

The screen is informing you of what is going on. You may leave this message on until you receive a call or press the STOP key to return to the Communications Options Menu.

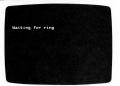

When the phone rings, Mitey Mo will answer. The screen will look this:

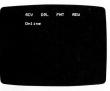

You may now proceed with your communication as described on page 19.

#### WHEN YOU ARE READY TO TERMINATE A CALL

There are several different ways a call can be terminated.

► Allow the other system to terminate the call.

After termination, the screen will look like this:

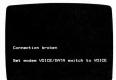

- Move the modem VOICE/DATA switch to VOICE. This will result in the same display as shown above.
- Press STOP and tap RESTORE. This will take you back to the Communications Options Menu.
- ► Turn off the computer. There is no need to turn off the disk or cassette drive if you are going to call another number.

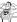

# Communications Option 4: Changing the Preset Communications Values

Follow these directions when you want to change the preset communications values.

After you have selected Option 4, your screen will look like this:

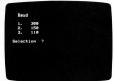

You might recognize this as the first screen that appeared earlier under the heading "Changing Mitey Mo's Preset Communications Values" on page 13.

After your color, the hand rate required by the remote system, the

 After you select the baud rate required by the remote system, the next value will automatically appear on the screen.

To complete the required changes, merely continue the selection process as each value comes up on the screen.

The Communications Options Menu will return to the screen after the last preset value has been selected.

# Communications Option 5: Reviewing or Printing Data from the Buffer Memory

Follow these directions when you want to review or print data that is in the Receive Buffer.

After you have selected Option 5, your screen will look like this:

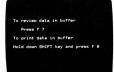

Follow the directions on the screen.

#### TO REVIEW THE CONTENTS OF THE RECEIVE BUFFER

After you press 7, the contents of the Receive Buffer will scroll on the screen.

If you want to stop the scrolling momentarily for closer viewing, press the SPACE bar.

► Press down on the SPACE bar again to continue the scrolling.

The scrolling will continue indefinitely until you take action to stop it.

► To stop the scrolling, press 🚺 again.

#### NOTE

Incoming data will not be captured by the Receive Buffer while a review is in progress.

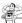

#### TO PRINT DATA FROM THE RECEIVE BUFFER

To print the contents of the Receive Buffer, hold down the SHITT key and press f 6.

If you want to stop the printer before it reaches the end of the contents of the Receive Buffer, press the STOP key.

If you want to restart the printer, printing will automatically start at the beginning of the Receive Buffer's memory.

# Using the Function Kevs

The function keys are the four keys on the far right of the keyboard. Mitey Mo has preset them for your convenience. They make it possible for you to perform certain operations without disturbing incoming or outgoing data.

➤ For function [1], [3], [5], and [7]. simply press the key. ➤ For functions (2) (4) (6) and 6 . hold down the Sills key while pressing the function key. That is, the Kev changes key 1/2 into f 2 . Key 3/4 into f 4 . Key 5/6

NOTE

Use the template provided with Mitey Mo to simplify the use of the function keys.

► Place template over the kevs.

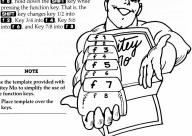

#### STATUS LINE

A Status Line appears continuously at the top of the screen when you are online to let you know which function keys are on.

➤ When one or more of the functions is on, bright squares appear to the right of the appropriate abbreviations. They look like this:

RCV ■ DPL ■ FMT ■ REW ■

The keys, their functions, and their abbreviations are as follows:

| KEY | FUNCTIONS<br>CONTROLLED      | COMMAND LIN<br>ABBREVIATION |
|-----|------------------------------|-----------------------------|
| 1/2 | Receive Buffer               | RCV                         |
| 3/4 | Duplex/<br>Half-Duplex       | DPL                         |
| 5/6 | Left-Margin<br>Justification | FMT                         |
| 7/8 | Review/Print<br>Control      | REW                         |

The use of each of the keys is described in detail below.

# KEY 1/2: THE RECEIVE BUFFER

You may want to store the contents of your online call so that you can review it later when you are offline. Mitey Mo's software provides access to 24,000 bytes of memory in the Receive Buffer for this purpose.

- ► To start the buffer, simply hold down the SHIFF key and press

  1. You can do this after you are online.
- To make sure the buffer is on, check the Status Line at the top of the screen when you are online. When the buffer is on, a bright square appears next to RCV. It looks like this: RCV ■

The buffer will automatically shut off when it is full.

If you want to retain additional incoming information after the buffer is full, you must clear the buffer of the existing data.

 You can retain the data already in the buffer by directing it to your printer. (See use of Function Key 7/8 below.)

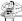

After the existing data has been printed, you can clear the buffer by holding down the RESTORE key and pressing (1).

You can then turn the buffer back on by holding down the SHIFF key

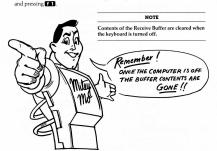

#### KEY 3/4. FIII.I. DUPLEX OR HALF DUPLEX CONTROL

Half-duplex means your characters are printed from your keyboard directly to your screen.

When you are finished sending your portion of the message, you will need to type the word over to signal the remote system that you are now ready to receive a message.

Full duplex means that the letters and symbols (characters) that you are transmitting are actually printed on your screen by being echoed back from the remote system. This is a useful function since you can see whether the message you are sending is what the remote computer is receiving.  When you are in full duplex it is not necessary to type the word over when you are finished sending your portion of a message.

Full duplex is the preferred way to communicate.

- ► To select it, simply press [ 3].
- ► No bright square will appear on the Status Line.

To select half-duplex, hold down SHIFT and press f 4.

A bright square will appear on the Status Line next to DPL. It will look like this: DPL ■

#### KEY 5/6: LEFT-MARGIN JUSTIFY/FORMAT CONTROL

This feature permits you to line up the left margin of a message and remove excess spaces between words.

➤ The left-margin justification is particularly useful when data is sent out from an 80-character screen and received by Commodore 64\$ 40-character screen. In this circumstance, lines do not start evenly at the left side of the screen.

Formatting affects only incoming data, not characters typed on your keyboard.

To turn on Left-Justify/Format, hold down the SHIFT key and press [6].

A bright square will appear on the Status Line next to FMT. It will look like this: FMT ■

To turn off the Left-Justify/Format, press f 5.

➤ The bright square will disappear.

#### KEY 7/8: REVIEW/PRINT CONTROL

#### Review Control

You can review the information captured in the Receive Buffer on your screen.

- You might want the information received from an online call saved to study while offline. This will reduce online service and telephone company charges as well as leaving your phone line open more of the time.
- Also, you may want to review the contents of a message to determine if you want to print all or part of it.

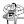

To start the review simply press **17**. The contents of the Receive Buffer will appear on the screen. A bright square will appear on the Status Line next to REW.

➤ To end the review, press again. The bright square will disappear to indicate the Review function is off.

You can activate the review while online, after disconnecting, or from Communications Option 5.

To pause briefly during a review to study the screen, press the SPACE bar. The display will freeze on the screen.

➤ To start the review again, simply press the SPACE bar again.

When you are finished reviewing be sure to turn off this function, since incoming data cannot be captured by the Receive Buffer while Review is on.

► To turn the review off, press 17.

#### NOTE

After a review, to capture incoming data again, turn the Receive Buffer back on.

As noted previously, the Receive Buffer is automatically cleared when the keyboard is turned off.

#### Printer Control

The 24,000-byte buffer memory is equivalent to approximately twelve pages of double-spaced typewritten text.

To print all or part of the information in the Receive Buffer, hold down the SHIFT key and press f 3.

The Commodore VIC-1515/1525 printer will print the text exactly as received in the buffer. It will start printing at the beginning of the data in the memory and will stop whenever you choose.

► To stop printing before the end of the contents of the Receive Buffer, hold down the STOP key. Printing will halt at the end of the next line.

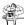

# Online Overview

## National Networks, Local-Area Services, and **Bulletin Board Systems**

Now that you have the know-how to communicate with remote systems, you need to know:

- ► What services are available
- ► How to gain access to them

This section is dedicated to helping you do just that.

Basically, there are three types of remote systems with which to telecommunicate. They are:

- ▶ National networks
- ► Local-area services
- WELCOME TO THE EXCITING ➤ Bulletin board systems WORLD OF TELECOMMUNICATION.

National networks offer the largest number of services, local-area services are similar to local newspapers, and most bulletin board systems are run by hobbyists, mainly for leaving and/or reading messages.

The numbers of local-area services and bulletin board systems are growing so rapidly that Miley Mo suggests you regularly seek current information. Names and phone numbers are available from your computer store or local computer publications. This section includes a description of bulletin board systems and a preview of what happens once you are online.

Are these services and information sources free or offered for a fee? The three types of remote systems differ, with each type varying in how and for what, it charges.

- National networks charge a subscription fee and an online (connecttime) fee. Prime time is more expensive than non-prime time.
- Local-area services usually charge a flat monthly fee and allow unlimited online time without a fee.
- Bulletin board systems are usually free, although they sometimes solicit donations.

#### Getting Started with Services and Databases

If you are having trouble deciding which service or database is for you, the following suggestions may help.

- ▶ Determine your areas of interest.
- Refer to the alphabetical directory in this section for specific network and contact information
- ▶ Pick one or as many as you like. On your telephone, call the service to obtain up-to-the minute details. Most services will send you a free package of information or a manual describing their services and rates in detail. The contact person will also tell you how to subscribe and how to get online.
- You can also obtain listings of local-area services and bulletin board systems at your local computer store or by reading computer magazines and newspapers.

Many people prefer to practice online skills on bulletin board systems first. They find this less expensive.

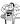

### What Is a Bulletin Board System?

Bulletin board systems offer a great variety of information and services. They are frequently run by hobby ists and sometimes by bulletin board at home or school: as a place to read and leave messages and to get information about software programs and new products. Also, they are places to learn of meetings and to discuss matters of mutual interest to computer users.

Bulletin board systems advertise in computer publications. Often, an ad includes the brand of computer the service uses. Don't let that intimidate you. Any type of computer is welcome to communicate! A typical ad might look like this.

| MITEY MO BBS | 24 hrs   |
|--------------|----------|
| 415-468-4900 | 300 baud |
| COMMODORE    | 7/1/E    |

What do all the words and numbers mean?

- ► The name of the bulletin board system (BBS)
- ► The phone number that you call by computer
  ► The type of computer used by the BBS
- ► The hours during which that the BBS is available
- ► The baud rate used
- ► The preset values (7 data bits/ I stop bit/Even parity)

#### NOTE

Knowing the baud rate and preset values is imperative for going online. The preset communications values on your system must correspond to those of the system you are calling before you make your call or you will receive a earbled message on your screen.

The next section gives you a preview of what to expect once you are online.

### What to Expect When You Go Online

There are three ways to present information once you have made a connection. National networks and local-area services provide manuals to explain their communicating methods. They might use the following individual techniques or some combination thereof:

- ► Menus
- ► Key words
- ▶ Direct commands

Bulletin board systems rarely provide a manual. Most use menus for simplicity and fun. A computer menu is similar to a menu in a restaurant. It is simply a list of available choices. An example of a menu is the Communication Options Menu you've seen before. You will indicate your selection by one of these methods:

- ► Typing the number by your choice
- ➤ Typing the first letter of a word
- Typing the whole word

The bulletin board system will continue giving you directions throughout the call. You need only to make a choice and respond with a number or letter. A good idea as a new user is to ask for help (usually obtained with a 20 or the letter [10] or the word #BEEP. You will then be given a more detailed explanation of how to proceed. From then on you are on your own to choose what you'd like to see.

Many telecommunicators like to use the Receive Buffer and/or printer to review menus and commands when not online. If you print the menus and commands, you will be able to store them for future use

It is important to log off using the appropriate command. Frequently that command is **G** for good-bye, Most bulletin board systems have only one phone line. If you simply hang up, the bulletin board system may not be available for someone else until the open line is noticed and corrected.

You may notice that many bulletin board systems are "busy" a great deal of the time. This is because they usually have only one line. Some systems are now limiting calls to 30 minutes or even less.

Be respectful of others and have fun!

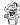

# Directory of National Networks

National networks contain information of interest in such diverse areas as business, education, home management, and recreation. Peruse these listings to find those subject areas of interest to you.

#### BRS After Dark

Summarizes (abstracts) journal articles Mainly a research tool

Uses evening hours for lower rates

Sorts through large quantities of information quickly

Topics: Professional journals

Industrial publications Science and medicine Rusiness and finance Energy and environment Social science Education Government studies

Contact: BRS, 1200 Route 7. Latham, NY 12110, (800) 833-4707

## CompuServe Information Service

Vast varieties of services under six categories:

Business and finance Home services User information Personal computing Services for professionals

Index Popular special interest groups:

More than 30 topics, ranging from family topics to computers Experts and novices all willing to answer questions Bulletin board for messaging

Contact: CompuServe Information Service, 5000 Arlington Centre Blvd., Columbus, OH 43220, (614) 457-8600

#### Connexions

lobs in high technology Sends resume to potential employers

Contact: Connexions, 55 Wheeler St., Cambridge, MA 02138, (617) 492-1690

#### Delphi

Appointment calendar

Games

Banking Bulletin boards Infomania (many users writing a collaborative novel for fun)

Conference (popular multiuser talkshow)

Library (online encyclopedia)

Delphi-Oracle (experts answering any question)

Contact: General Videotex Corporation, 3 Blackstone Street, Cambridge, MA 02139, (617) 491-3393, (800) 544-4005

## Dow Iones News/Retrieval

Has the largest number of subscribers

Timely and comprehensive financial information and news

Contact: Dow Iones and Company, Inc., P.O. Box 300, Princeton, NI 08540 (609) 452-1511 (800) 257-5114

### Electronic Information Exchange System (EIES)

Conference system

Serious forum topics for: Aesthetics

Philosophies Politics

Technologies Bulletin board

Contact: CCCC at NJIT, 323 High St., Newark, NJ 07102, (201) 645-5211

#### Knowledge Index

Research tool of more than 10 million professional records Possible to order copies by mail (lower cost) Topics:

Agriculture Books Business information

Computers and electronics Corporate news Education

Engineering Government publications -Magazines Medicine

News Psychology

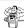

Contact: Knowledge Index, Dialog Information Services, Inc., Marketing Dept., 3460 Hillview Ave., Palo Alto, CA 94304, (800) 528-6050 ext. 415, (800) 352-0458 ext. 415 (in Arizona), (800) 528-0470 ext. 415 (in Alaska and Hawaii)

#### NewsNet

More than 120 newsletters on the latest developments in a wide range

of interests: Advertising and marketing

Automotive Chemical Education

Energy Environment Finance and accounting

Government and regulatory International

Law management Metals and mining Politics

Politics
Publishing and broadcasting
Research and development
Taxation

Aerospace

Building and construction Corporate communications Electronics and computers Entertainment and leisure

Farming and food General business Health and hospitals

Health and hospital Investment

Manufacturing Office Public relations

Real estate Social sciences Telecommunications

Contact: NewsNet, Inc., Customer Service, 945 Haverford Rd., Bryn Mawr, PA 19010, (800) 345-1301, (215) 527-8030 in Pennsylvania

# Official Airline Guides Electronic Edition (OAGEE)

Quickest access to flight information Comparison shop for lowest flight fares

Contact: Official Airline Guides, 2000 Clearwater Drive, Oak Brook, II. 60521. (800) 323-3537. (800) 942-1888 (in Illinois)

#### Photonet

Communications for photographers Bulletin boards

Electronic mail Online magazine

Contact: Photonet. 500 Park Ave., New York, NY 10022, (212) 750-1386

#### The Source

Designed for the general public and novice user

Categories: Business/financial markets Creating and computing

Home and leisure News and reference resources

Source Mail Sends letters to your mailing list

Sends mailgrams

Word processing Post

Bulletin board with a vast number of subject categories Personal computer grapevine

Public Subscribers publish online journals

(703) 734-7500 (outside United States)

Earn royalties

Contact: Source Telecomputing Corp., 1616 Anderson Road,
McLean, VA 22102, (800) 336-3366, (800) 572-2070 (in Virginia).

Catalog shopping

Education and career Mail and communication

#### Travelhost Network

Call from your hotel room

Categories:

Electronic mail
Job opportunities/resume sending
Stocks
Games
Restaurant and airline guide
Travel club and reservations

Contact: Travelhost Network, 6116 N. Central, Suite 1020, Dallas, TX 75206

43

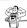

# Troubleshooting

| SYMPTOM                     | PROBLEM                                                                                         | SOLUTION                                                                                |
|-----------------------------|-------------------------------------------------------------------------------------------------|-----------------------------------------------------------------------------------------|
| Jnable to go online         | Lack of power in<br>the system                                                                  | Check for power to<br>system                                                            |
|                             | Wrong telephone<br>connections                                                                  | Go through installation<br>section again                                                |
|                             | Modem VOICE/DATA<br>switch in wrong position                                                    | Check switch location                                                                   |
|                             | Remote computer not compatible                                                                  | Remote modem should<br>be a Bell 103 or<br>equivalent                                   |
|                             | Remote computer is<br>busy, line rings but<br>there is no answer or<br>telephone is disconnecte | Try manual mode<br>(dialing phone number)<br>d                                          |
| Unrecognizable data         | Noisy or weak lines                                                                             | Hang up and redial                                                                      |
| Example: XJ)8T,>4           | Phone off the hook                                                                              | Check phone and all<br>extensions                                                       |
|                             | Wrong preset commu-<br>nications values                                                         | Check preset communi-<br>cations values (i.e.,<br>stopbit, word size, and<br>baud rate) |
| No letters appear on screen | Remote computer may<br>not be echoing letters                                                   | Turn on local (half-)<br>duplex by holding down<br>SHIFT and pressing T 4               |
| HHEELLLLOO                  | Double letters                                                                                  | Turn off local (half-)<br>duplex by pressing <b>f</b> 3                                 |
| Error message               | Printer won't print;<br>printer may have been                                                   | Check power to printer,<br>repeat command by                                            |
| Printer ERROR:Offline       |                                                                                                 | holding down SHIFT<br>key and pressing T 3                                              |

| Receive Buffer won't<br>activate | Receive Buffer is full                                               | Clear contents of buffer<br>by holding down<br>RESTORE key and<br>pressing [1] |
|----------------------------------|----------------------------------------------------------------------|--------------------------------------------------------------------------------|
| Nothing in Receive<br>Buffer     | Contents are automat-<br>ically cleared when<br>computer keyboard is | Review and/or print<br>contents of buffer<br>before turning off                |

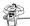

# Glossary

You may come across some of these words either in this manual or when you are communicating with another system.

Auto-answer: A modem feature that automatically responds to an incoming call, even if you are not there.

Autodial: A modem feature that allows the keyboard to dial phone numbers.

Auto-redial: A modem feature that redials the last phone number entered at preset time intervals until the number is connected or user discontinues.

Baud or baud rate: The rate of speed at which the modem transmits and/or receives data expressed in bits per second (bps). Mittey Mo can be user programmed to operate from 110 to 300 bits per second (bps).

Bell 103: The Bell System communications standard used for transmitting data at a baud rate of 300 bits per second (bps).

Carrier: The number and phone line you are calling or receiving.

Characters: The letters, numbers, punctuation marks, or other symbols on the keyboard.

Data: Another word for information.

Delete code: "Backspace" activates the delete/backspace key for Commodore, Apple, IBM, and IBM-compatible computers. "Delete" performs the similar function on DEC and VAX computers.

Downloading: The process of receiving information from another computer to store on your diskette or cassette. Mitey Mo allows you to save 24,000 bytes (approximately 12 double spaced pages) in temporary memory in the Receive Buffer. You can subsequently print out the information that is stored in the buffer before the buffer is turned off.

Duplex: Full duplex systems allow simultaneous two way communication so that both systems can talk at the same time. Half duplex systems are limited to communications in only one direction at sine. Full duplex systems incorporate a feedback feature whereby the remote computer "choes" back, your message to your screen, so you can be sure it was received exactly a sent.

Function keys: The four keys on the right side of the Commodore keyboard that can be programmed for various tasks. Mitey Mo uses them for turning on and off the Receive Buffer, setting full or half-duplex, justifying the left margin, and reviewing and printing from the Receive Buffer.

Host: The controlling computer in a data-communications system. For

example, when you answer a call, you are the host. When you call another computer, it is the host.

Left-justify/format: A feature that removes spaces from the margin as well as within the lines, leaving only one space between words. The feature also reformats 80-character screens to 40-character. It brings the beginning of all lines to the left margin for easier reading.

Linefeed: A command that moves the cursor down one line on the screen. Mitey Mo's linefeed command is built in. This option applies to remote computers that do not have the ability to begin a new line of print on the screen.

Modem: It stands for Mcdulate-Dowcululate. A device that enables a computer system to exchange information with other systems over ordinary telephone lines. The modem takes the signals from your computer, translates in concludates) them into signals your phone understands, and transmits them. The modem at the other end takes the signals from the pan done and translates (deemodulates) them into signals you then they consult that the other computer can understand.

Modular jack: Socket portion of user-removable telephone connection. Modular plug: Plug on the end of the telephone connection cable. Offline: The condition of a computer system not connected to a remote system.

Online: The condition of a computer system connected to a remote system.

Parity: A method that permits your computer and the remote computer to check for errors in incoming data.

Preset value: A value that is already selected on the system. It can be changed by the user and/or the software. Mitey Mo allows the user to change the values

Receive Buffer: A device to temporarily store incoming and outgoing information that is viewed on the monitor screen

Remote computer: A computer at another location that is linked to your computer through telecommunication features.

Stopbits: A signal indicating the end of a character.

SYSOP: The systems operator (contact person) of a bulletin board system.

Terminal mode: That time when Mitey Mo is online.

Transmitting: Sending information from one place to be received in another

location.

Uploading: The process of sending information to another computer.

Voice/data switch: The switch at the top of Mitey Mo that controls the flow of words or data. Should be in the DATA position when transmitting and receiving information. Should be in VOICE position to use your telephone in a normal way.

Word size: The number of bits—that is, 0's and 1's—required to define a single character. Seven bits is adequate for most computer systems.

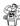

## Federal Communications Commission and Telephone Company Information

The Federal Communications Commission has established rules that govern the use of moderns connected to telephone lines.

## Requirement to Notify Telephone Company

You are required by regulation to notify the telephone company of your intention to connect a modern to your telephone line. You must provide the following information with your notification.

- The telephone number of the line or lines to which the modern will be connected.
- The FCC Registration Number of the modem, located on the decal on the bottom of the unit.
- ➤ The Ringer Equivalence: 0.4A (also found on the modern decal).
- ► USOC Jack Type: RJIIC (standard modular telephone jack).
  If a compatible RJIIC Jack is not already installed, you may request that the telephone company install one. If an older four-prong jack is installed, you can get an adapter from a hardware or electrical supply dealer.

#### Prohibited Connections

FCC rules prohibit the connection of modems to party lines and to coinoperated telephones.

#### Possible Disruption of Telephone Service

Under certain circumstances, the telephone company may temporarily discontinue service and make changes in facilities and services that may affect the operation of your equipment. However, you will be given adequate notice in writing to allow you to maintain uninterrupted service.

#### In Case of Interference with Telephone Reception

In case interference is detected on your telephone line when your modem is operating, the following procedure is suggested:

- Check to make sure that your modem is firmly installed in the proper user port in your computer (see page 8).
- ► Check all telephone plugs to make sure they are properly installed. If the problem persists, disconnect the modem.

- If the trouble ceases, the problem is probably with the modem. Do not reconnect to the telephone line. Return the unit to your dealer. Do not attempt to open, modify, or repair your modem. It has not been designed to be serviced by users.
- If the trouble persists, the difficulty may be with your telephone line.
   Notify the telephone company.

#### In Case of Interference with Your Radio or Television Set

The modem generates and uses radio frequency (RF) energy. If it is not installed in strict accordance with the installation and operating instructions, it may interfere with radio and television reception.

This modem has been type-tested and found to comply with the limits for a Class B computing device in accordance with the specifications of Subpart J of Part 15 of FCC rules, which are designed to provide reasonable protection against such interference in a residential installation. However, there is no guarantee that interference will not occur in a particular installation. If the modem does interfere with radio and television reception, which can be determined by disconnecting the modem, you can try one or more of the followine:

- ➤ Reorient the radio or television antenna.
- Increase the distance between the computer system and the radio or television set.
- Plug the computer system and the radio or television into different electrical outlets.

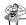

## Warranty and Service Policy

# LIMITED WARRANTY MITTY MO MODEM AND COMMUNICATIONS SOFTWARE

#### Mitev Mo Modem (Hardware)

For a period of three years from the first date of purchase at the retail level, USI warrants to the owner of the modem, whether or not the original purchaser, that it will be free from defects in material and faulty workmanship under normal use.

In the event of defect or malfunction of the modem during this three year period. USI will, for only a \$7.50 service charge, repair or furnish replacement for those units or components thereof which, upon test and examination by USI, prove defective. This repair or replacement is your sole and exclusive remedy in the event of defect, malfunction, or failure of the unit.

Any attempt to open, modify, or repair the modern will void this warranty.

#### Mitey Mo (Communications Software)

This software program is sold "as is," without warranty as to its performance, merchantability, or fitness for any particular purpose. The entire risk as to the results and performance is assumed by you.

However, to the owner of the program, whether or not the original purchaser, USI warrants the assette or magnetic dialeter on which the program is recorded to be free from detects in most did nully workmanding under normal use for a period of interest of the program of the program of the casetter or diskette during this invest, when they day period, you may return to LSI for replacement for a service during of \$5.00 provided that you include your warranty registration card or proof of original retail purchase when you return your until to USI.

UNLESS OTHERWISE CONTRARY TO STATE LAW COVERING THE PURCHASE OF GOODS, YOUR SOLE AND EXCLUSIVE REMEDY IN THE EVENT OF A DEFECT IS LIMITED TO REPLACEMENT OF THE MODEM, DISKETTE, OR CASSETTE, AS THE CASE MAY BE

PHONE COMPANY CHARGES FOR WRONG NUMBER AND PHONE CALLS NOT PROPERLY TERMINATED ARE SPECIFICALLY NOT COVERED BY THIS WARRANTY. THIS WARRANTY ALSO DOES NOT COVER LOSSES OR DAMAGES OF ANY KIND RESULTING FROM. OR IN. EQUIPMENT FAILURE.

IF FAILURE OF THE MODEM, CASSETTE, OR DISKETTE, OR ANY COMPONENT THEREOF, HAS RESULTED FROM ACCIDENT, ABUSE, OR MISAPPLICATION, USI INTERNATIONAL SHALL HAVE NO RESPONSIBILITY TO REPLACE THE MODEM, CASSETTE, OR DISKETTE UNDER THE TREMS OF THIS WARRANTY.

ANY DATIED WARRANTIES RELATING TO THE MODEM, INCLUDING, ANY IMPLIED WARRANTIES OF RECIVATIONS OF THIS STOR AN ARRICLAR PURPOSE ARE LIMITED TO THE THREE YEAR FERIOD FROM DATE OF RINTAL RETAIL. PURCHASE ANY SUCH IMPLIED WARRANTIES RELATING TO THE CASETTE OR THE CASETTE OR THE CASETTE OF THE CASETTE OF THE CASETTE OR THE CASETTE OR THE CASETTE OR THE CASETTE OR THE CASETTE OR THE CASETTE OR THE CASETTE OR THE CASETTE OR THE CASETTE OR THE CASETTE OR THE CASETTE OR THE CASETTE OR THE CASETTE OR THE CASETTE OR THE CASETTE OR THE CASETTE OR THE CASETTE OR THE PRODUCTS. SOME STATE DO NOT ALLOW THE EXCLUSION OR LIMITATION OF INCIDENTAL TO YOU LIMITED OR THE WARRANTIES OF THE CASETTE OR THE CASETTE OR THE CASETTE OR THE ORDINARY OF CONTROL THE PURCHASE OF GOODS. USES LIABILITY SHALL NOT IN ANY CASE EXCELLED REPROJECTED THE REQUIRED THE REPOLICATION OF THE CASETTE OR THE CASETTE OR THE STATE OR THE CASETTE OR THE CASETTE OR THE CASETTE OR THE CASETTE OR THE CASETTE OR THE CASETTE OR THE CASETTE OR THE CASETTE OR THE PRODUCT CASETTE OR THE CASETTE OR THE CASETTE OR THE CASETTE OR THE CASETTE OR THE CASETTE OR THE CASETTE OR THE CASETTE OR THE CASETTE OR THE CASETTE OR THE CASETTE OR THE CASETTE OR THE CASETT OR THE CASETTE OR THE CASETTE OR T

THIS WARRANTY GIVES YOU SPECIFIC LEGAL RIGHTS, AND YOU MAY ALSO HAVE OTHER RIGHTS WHICH VARY FROM STATE TO STATE.

#### WARRANTY REPAIR PROCEDURE

If you believe that this product has become defective during the warranty period, please follow these procedures:

- Phone or write to USI in order to receive your Return Authorization Number before you ship your unit to us. DO NOT RETURN A UNIT WITHOUT FIRST OBTAINING YOUR RETURN AUTHORIZATION NUMBER.
- 2. Please pack your unit well.
- Include your name and address, your Return Authorization Number, and proof of original retail purchase or your warranty registration card.
- Include a brief written description of the problem you are having with your modem, cassette or diskette.
- Include a check for the proper amount (\$3.00 for cassette or diskette; \$7.50 for the modern), made out to USI International, to cover the cost of handling and return shipping.
- 6. Ship your unit, UPS or postage prepaid, to:
  - USI International
  - Att: Customer Service
  - Brisbane, CA 94005
  - Telephone: (800) 468-4900
  - 7. Please allow approximately three weeks for repair and return of warranted items.

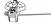

# Specifications

Data: Serial, binary, or asynchronous

7 or 8 bits 1 or 2 stopbits

Odd, even, or no parity
Operation: Full or half-duplex

Dialing Capability: Touch-tone or rotary-dial pulse dialing

Communications Ontions: Autodial, manual dial, and auto-answer

Communications Options: Autodial, manual Compatibility: Bell System 103

FCC Compliance Part 15 and Part 68

Data Rate: 110, 150, 300 (software selectable)

Modulation: Frequency shift keyed

Modulation: Frequency shift keyed

Connection: Direct to phone line with RJ11C or RJ11W

modular plug

Power Requirements: 9 volts AC and 5 volts DC from computer

| Receive Frequencies: Originate Answer | Mark | 2225 Hz | 1270 Hz | Space | 2025 Hz | 1070 Hz |

Transmit Power Level: 12 dBm nominal
Receiver Power Range: -9 dBm to -38 dBm
Internal Oscillator Frequency: 4.032 MHz

Ringer Oscillator Frequency: 4.032 MHz
Ringer Equivalence: 0.4A

Temperature Range: -10 degrees Celsius to +45 degrees Celsius

Size: 5 inches × 3 inches × 1 inch

Size: 5 inches × 3 inches × 1 inch Weight: 4.5 ounces

| NATIONAL NETWORKS |                             |                            |  |  |
|-------------------|-----------------------------|----------------------------|--|--|
| Network           | Customer<br>Service Numbers | Access Numbers<br>Password |  |  |
|                   |                             |                            |  |  |
|                   | · <del></del>               |                            |  |  |
|                   |                             |                            |  |  |
| "1" 3"10-00       |                             |                            |  |  |
|                   |                             |                            |  |  |
|                   | -                           |                            |  |  |
|                   |                             |                            |  |  |
|                   |                             |                            |  |  |
|                   |                             |                            |  |  |
|                   |                             |                            |  |  |
|                   |                             | -                          |  |  |
|                   |                             |                            |  |  |
|                   |                             |                            |  |  |
|                   |                             |                            |  |  |
|                   |                             |                            |  |  |
|                   |                             |                            |  |  |
|                   |                             |                            |  |  |
|                   |                             |                            |  |  |
|                   |                             |                            |  |  |
|                   |                             |                            |  |  |

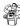

| THE RESERVE                              | BULLETIN BOARDS     | 1111111111     |  |
|------------------------------------------|---------------------|----------------|--|
| furl day d                               | Telephone<br>Number | Notes/Password |  |
|                                          |                     |                |  |
|                                          | e et yte            | _              |  |
| -3                                       | Leenan              |                |  |
| rene en en en en en en en en en en en en |                     | 1- 1-10 mm.er  |  |
| 774                                      |                     |                |  |
|                                          |                     | _              |  |
|                                          |                     | _              |  |
| OTHER FI                                 | REQUENTLY CALLED    | NUMBERS        |  |
| OTHER FI                                 | REQUENTLY CALLED    | NUMBERS        |  |
| OTHER FI                                 | REQUENTLY CALLED    | NUMBERS        |  |
| OTHER FI                                 | REQUENTLY CALLED    | NUMBERS        |  |
| OTHER FI                                 | REQUENTLY CALLED    | NUMBERS        |  |
| OTHER FI                                 | REQUENTLY CALLED    | NUMBERS        |  |
| OTHER FI                                 | REQUENTLY CALLED    | NUMBERS        |  |

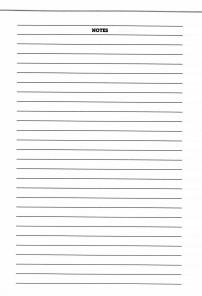

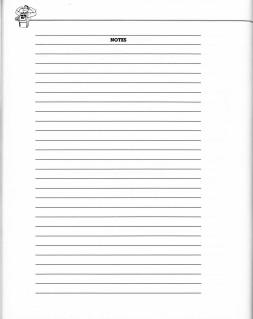

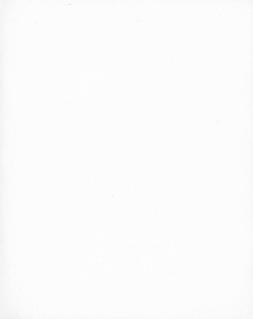

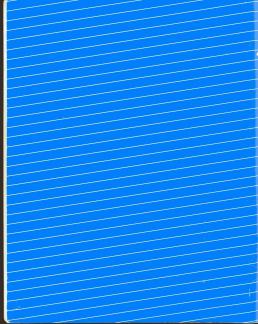